# 第1章 図書館ネットワーク研修会

【平成 22 年度 図書館ネットワーク研修会】

日 時 平成 23 年2月 10 日(木)

午後1時から午後5時まで

会 場 さいたま市立中央図書館 イベントルーム 参加者 66 人

【テーマ】

『Web を使った図書館の新しいサービスを考える』

【講演1】

 演題:「先進的な図書館 Web サービスについて」 講師:野田市立興風図書館 川嶋 斉 氏

【講演概要】

1 はじめに

野田市立図書館の Web サービスの 充実を考えたきっかけは、野田市立図 書館の職員が思ったより自館の Web-OPAC を使っていなかったので、ど うしたら利用を促進できるかを考える ようになったということだった。

図書館の Web サービスについては、 利用者も「この程度」というあきらめ 感があり、そういった点から期待度も 低い。このような状況を改善するため には、積極的に新たなサービスを展開 していくことが重要であると考えた。

現在、8割程度の公共図書館が Web-OPAC を公開、提供している。

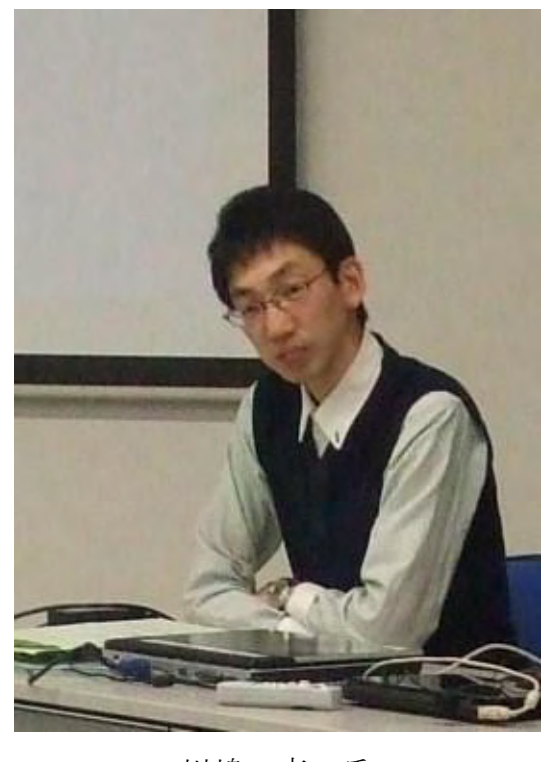

川嶋 斉 氏

Web-OPAC の公開は、2000 年頃に急速に伸び、2005 年にひと段落、現在は横ば い状態となった。

各公共図書館が HP を公開するが、概ねどの図書館も利用案内やアクセスガイ ドが公開されているものの、図書館がどのような公共施設であるかという定義 は記載されていない。

また、それ以外の Web 上のサービスとしては、配布物の PDF、活動紹介、資 料紹介、郷土資料、リンク集等の自前のコンテンツを提供している。

しかしながら、図書館は基本的に購入した資料を提供しているのだから自前 にこだわる必要があるのかと言う疑問が生じた。そして、国立国会図書館や Google 等の外部サービスを Web 上に上手く取り込むことで、利用者が当該資料 へアクセスする事が容易になるのであれば、それ自体に価値はあるのではない かと考えた。

- 2 外部情報活用の事例紹介
	- (1)新着雑誌記事索引(結城市)

国立国会図書館と Fujisan.co.jp の RSS を利用して記事を提供し、表紙 画像は、Fujisan.co.jp の情報を利用して提供している。

結城市は、ソースコードも公開しており、入門編としては最適なのでは ないだろうか。

(2)結城市関連論文ナビゲーター

CiNii の「結城」というキーワードの検索結果 RSS を利用して該当する 論文を表示する機能を提供している。

(3)広島市立図書館

 Google から図書館に関連したニュースを利用して、HP 上に表示する。 レファレンス協同データベースの新着情報RSSを使用しHP上に表示する。 PORTA を経由して、青空文庫に含まれている資料を紹介する。青空文庫 で公開されている本で、広島市立図書館未所蔵資料を利用者に提供するこ とが可能となる。

(4)青森県板柳町民図書館の Web-OPAC

資料の表紙画像の表示されている OPAC で、GoogleBooksAPI を利用して

表紙画像を提供している。利用者が資料の評価を入れる機能も付いている。

他にも GoogleMap を利用しているものなど、他者の持っているコンテンツを 利用している図書館は色々あり、これからの図書館職員はそれらを上手に利用 者に提供するしくみを考えて行かなくてはならない。ただし、権利関係につい て注意を払う必要がある。

例えば、天気予報や地元新聞社のニュースなど RSS で提供はされているが、 自身の HP 上で公表するのは権利の侵害に当たる場合がある。

現在の Web-OPAC のように単に公開された蔵書目録だけでは、既に情報不足と なっている。図書館で取り扱うコンテンツを総合的に検索するツールとしての Web-OPAC でないといけない。

そのためには、利用者のニーズに応じて自館資料だけではなく、自館の HP 上のコンテンツや未所蔵資料等も網羅的に扱えなくてはならない。但し、未所 蔵資料の購入等については、あくまで図書館の確固たる判断が必要である。

そのためには、プログラムや API を利用して、一つの検索窓から複数の資料 や媒体、例えばパスファインダーなども検索がかけられるようなサービスが今 後は必要になる。

知識と人をつなぐ図書館として、ツールとしての Web サービスの今後を考え る必要性がある。

3 野田市立図書館での取り組み

野田市立図書館は、Web 予約が月平均 9,000 点程度、結果としてリクエスト は倍に 2007 年から Web 予約が来館予約を逆転した。

そもそも色々な事を始めたのは、研修先で結城市の事例をはじめとしたいろ いろなものを紹介され、実際に作って発表させられることがあり、手始めに、 新着雑誌記事索引を真似て作ってみた。

次に作ったのは、「地域&図書館ニュース紹介」で、自分の所属している自 治体のサイトなど、図書館が選定したサイトの RSS を取りまとめて提供してみ た。

同じように広島市・潮来市の影響で、GoogleNews も入れてみた。

このように、月に1本くらいのペースで新たなプログラムを作成、発表して いるが、これは、私がソースをきちんと書いていないと書き方を忘れてしまう ためで、忘れてしまうと、思い出す・調べ直すのには大変な労力と時間がかか るためということもある。

最近では、「Web-OPAC+」として、Web-OPAC からさまざまな外部情報に接続 する仕組みを提供している。Web-OPAC 自体はベンダーとの契約で勝手に変えら れない上に、業者に個別対応してもらうのは難しいため、Web-OPAC を JavaScript でデコレーションすることを考えた。リンク先には、国会図書館の リサーチ・ナビなど図書館らしい情報源選んだ。

他にも、返却や新規登録などで資料状態が在架になった資料を、バッチの自 動実行とJavaScriptを利用して処理日時の新しい順に最大で400件表示させる 「在架なう!」を作成したり、検索エンジン向け資料リストとして「所蔵目録 (ISBN 未入力分)」を作成し、資料情報を検索サイトに提供して自館の HP へ

の導線としたりしている。「在架なう!」に表示される資料は、結果的にその 時の話題の本が反映されることが多い。

4 おわりに

図書館 HP での外部サービス活用事例は少なく、まだ正解は分からないので、 外部のサービスとの組み合わせは、とにかく試してみるしかない。

まずはベンダーのいいなりでなく、図書館が主体になってサービスを考える。

その際は、どんなものがいいのかなど難しく考えず、自分達で使って便利な ものをつくることから始めたらどうだろうか。図書館員の言う「利用者の視点 に立つ」は往々にして、利用者の能力を低く見積もりがちで、結局、図書館員 にとって便利な Web-OPAC は、利用者にとっても便利なことが多い。

ネット上でサービスするということは、ネット上にある他のサービスを使い ながらサービスできる、ということでもある。

カーリルが「Amazon」と「Web-OPAC」を組合せて、自前のデータがほとんど 無いにもかかわらず、高い評価を得たように、ネット上の情報を再構成して、 新しい価値を生み出すことが可能である。

また、ネット上の新しい仕組みを活用することで、思わぬ便利なものを作れ

ることもある。

そういう今生まれつつある便利なものを活用していくことで、図書館の新し い Web サービスというものが出てくるのではないかと思う。

# 先進的な図書館 Web サービスについて

野田市立興風図書館 川嶋

## 図書館の Web サービスの推移

「日本図書館協会」より

公共図書館 Web サイトのサービス: http://www.jla.or.jp/link/public2.html

「CyberLibrarian 図書館員のコンピュータ基礎講座」より

インターネット関連年表: [http://www.asahi-net.or.jp/~ax2s-kmtn/ref/i\\_history.html](http://www.asahi-net.or.jp/~ax2s-kmtn/ref/i_history.html)

#### 外部情報の提供事例

NDL や NII、Google などからさまざまな API が提供され、活用する図書館も出ている。 ◆ゆうき図書館

新着雑誌記事索引 :http://lib-yuki.city.yuki.lg.jp/room\_ad/sokuhou/main.html

同マニュアル :[http://lib-yuki.city.yuki.lg.jp/room\\_ad/manu.pdf](http://lib-yuki.city.yuki.lg.jp/room_ad/manu.pdf)

- 結城市関連論文 :http://lib-yuki.city.yuki.lg.jp/dougu/ronbun\_navi.html
	- 同マニュアル :<http://lib-yuki.city.yuki.lg.jp/dougu/ronbun-manu.pdf>
- ◆広島市立図書館 :<http://www.library.city.hiroshima.jp/>
	- Web 文学資料室 :<http://www.library.city.hiroshima.jp/special/web/aozora.html>
- ◆板柳町立図書館 :<http://www.town.itayanagi.aomori.jp/library/index.php>

GoogleBookSearchAPI による表紙画像の提供

(その他、横芝光町立図書館の「情報ティッカー」など)

Web-OPAC も蔵書検索だけでなく、より広い範囲を検索できるものへと変わってきている。 大学図書館においては Webcat を検索できるのは当たり前。

◆九州大学付属図書館

きゅうと OPAC: <http://opac.lib.kyushu-u.ac.jp/opc/>

◆佛教大学図書館

佛教大学図書館サーチβ版: [http://bulib.bukkyo-u.ac.jp/docs/libportal/search/](http://bulib.bukkyo-u.ac.jp/docs/libportal/search/index.php) 通常は佛教大学図書館ポータル(Summon):

#### <http://bulib.bukkyo-u.ac.jp/docs/libportal/libtop.htm>

他に慶應義塾大学メディアセンターの KOSMOS (Primo) などがある。

公共図書館の中でも、蔵書以外の情報源へのアクセスを提供する Web-OPAC が見られる。

◆市川市立図書館: http://www.city.ichikawa.lg.jp/library/

蔵書検索で青空文庫の検索が可能。

◆成田市立図書館:http://www.library.narita.chiba.jp/

レファレンス事例や、電子情報(リンク集)なども一括して検索できる。

『動向レビュー:ディスカバリ・インターフェース(次世代 OPAC)の実装と今後の展望』 カンレントアウェアネスポータル No.305\_CA1727:http://current.ndl.go.jp/ca1727)

## 野田市立図書館の事例

■野田市と野田市立図書館の概要

野田市: 人口 15 万 7 千人 千葉県の西北端に位置する。

図書館: 市内4館 本館(興風図書館)のみ直営、他3館は指定管理者を導入。 蔵書総数:56 万点 年間貸出点数:110 万点 年間予約点数:15 万 2 千件 年間ネット予約点数:9 万 5 千点

■作り始め

ゆうき図書館の事例を参考に「新着雑誌記事速報」 「新着雑誌記事速報」の改造版+GoogleNewsAPI で「地域&図書館 News 紹介」

○Google ニュースバーを作ってみる

ウィザード: <http://ajax.appspot.com/gmaps-samples/simplewizard/newsbar.html>

 $\blacksquare$ web-OPAC+

Javascript で Web-OPAC をデコレーションする。

リンクボタン表示

- ・「想-imagne Book Search」
- ・「千葉県内図書館横断検索」
- ・「リサーチ・ナビ」
- ・「PORTA」
- ・「WebcatPlus」(書誌詳細画面に表示)
- ・「カーリル」(書誌詳細画面に表示)
- ・「新聞・雑誌総合目録検索(千葉県立図書館)」(CiNii 論文検索経由)

API 経由

- ・「GoogleAjaxSearchAPI(Google ニュース)」
- ・「CiNii 論文検索 API」

\*以上は、サイト上に情報を取り込むために、GoogleAjaxFeedAPI を経由して使用

・「NDLSH」(分類番号から類似書を検索する際に使用)

■在架なう!

バッチの自動実行(タスク)と Javascript で、自動で更新されるコンテンツを作る。 「棚に並んだ本」のリスト、ウェブ上に置いた配架用ブックトラックのイメージ。 (『資料状態が「在架」の本を処理日時の降順に 400 件出力』というバッチを 30 分毎) 結果的にその時の話題や、季節を反映したものが表示される場合が多い。

# テクニカルな話 (用語解説)

- ◆API(Application Program Interface) 外部のサイトなどから情報源にアクセスする仕組み。 GoogleAjaxFeedAPI のように他の API と組み合わせて使えるものもある。 国立国会図書館がすごい勢いで提供中。 (PORTA・国会図書館サーチ・NDLSH・レファレンス協同 DB など。)  $\blacklozenge$  Tavascript (Ajax) ブラウザとメモ帳さえあれば始められるので、元手いらず。 サイトで公開する時も、サーバの設定は不要。 古くからあるプログラミング言語なので、図書館に本が多め。 また、簡単に使える仕組み「フレームワーク(prototype.js や jQuery.js)」や、フリー で公開されているプログラムも多い。 ◆RSS (略語はバージョンなどによって異なる) サイトの更新情報などを記述する書式。xml の一種。 API の中には RSS で検索結果を返すものもある。 GoogleAjaxFeedAPI を使うことで、他のサイトでも表示できる。
	- 国立国会図書館が発行している

「雑誌記事索引 RSS」「レファレンス協同 DB 新着」「新着図書情報」などは活用できそう?

## 図書館 Web サイトの外側で

Amazon のデータと Web-OPAC の組合せで、より便利に視覚的に検索する仕組みが民間から 出てきている。

カーリル:<http://calil.jp/>

Libron : [http://libron.net](http://libron.net/) (現在はカーリル API を使用) \*Amazon で取扱いがあり、ISBN のある資料しか調べられない。

図書館としても、より Web-OPAC に到達しやすくする工夫が必要。 例えば、

・検索プロバイダや、検索アクセラレータといった仕組みを積極的に活用する。

・Web-OPAC の中も検索エンジンでクロールできるようにする。

など。

## 付録:検索プロバイダを作る

## 1.条件

「簡易検索」など、検索窓が一つだけで検索できる仕組みがあること。

#### 2.実験ファイルの作成

「簡易検索」のあるページを、「名まえを付けて保存(A)...」から、 「Web ページ、HTML のみ」で保存。

#### 3.ファイルの修正

- テキストエディタ(メモ帳など)で開く。
- 簡易検索の FORM タグを探す。([F3]で検索を開き"<form"などで検索すると早い)
- 例のように 2 か所を書き換える。
- 野田市立図書館の場合

### <FORM NAME="SIMPLE" ACTION="OPP1400" METHOD="POST">

これを以下のように変更する。

○ACTION の内容をグローバルアドレス (http から始まるアドレス)に。

○METHOD が POST と書いていたら、GET に。

## <FORM NAME="SIMPLE" ACTION="http://www.library-noda.jp/OPP1400" METHOD="GET">

#### 4.検索テスト

出来たファイルをブラウザで開く。(表示が崩れるかも?でも気にしない)

簡易検索窓に適当な文字を入力して検索。

検索できる ⇒ 検索プロバイダ作成可。

検索出来ない ⇒ 作成ツールは使えない(作成できる場合もあります)

# 5.検索プロバイダの作成(検索出来た場合)

- 公式作成ツール http://www.ieaddons.com/jp/createsearch.aspx を使う。
- i. 簡易検索窓で「TEST」と半角で入力し、検索を実行。
- ii. アドレスバーの内容をすべてコピーして、「URL:7へ貼りつけ。
- ⅲ.Name に「○○図書館検索」など、名まえをつける。
- ⅳ.文字を符号化する、で WebOPAC で使われている文字コードを選ぶ。

(WebOPAC が表示されている時に「表示」から「エンコード」を選ぶと確認できる)

v. ビューXML をすると作成されたアクセラレータが確認できるので、

「名まえを付けて保存(A)...」でフォルダの種類を「XML」で保存する。

#### 6.検索プロバイダの設置

<input type="button" onClick="window.external.AddSearchProvider('[ファイル名]');"

value="「〇〇図書館検索」を追加">(1行で書く)

という行を、ボタンを表示する html ファイルの表示部分に挿入し、できた XML ファイル を同じフォルダの中に設置すれば完成。

まずは自分たちで使ってみると良い。